## **Neuerungen beim Abschliessen von Dysplasiegutachen**

Per 21. Dezember 2023 wurde der Workflow für Dysplasiegutachen auf der PHD-Plattform wie folgt angepasst:

- Das Erstellen und Übermitteln eines Antrags für ein Dysplasiegutachen bleiben unverändert.
- Wenn die Dysplasiekommission ein Gutachten abgeschlossen hat, sehen Sie die Resultate im untersten Bereich des Antrags zusammengefasst dargestellt:

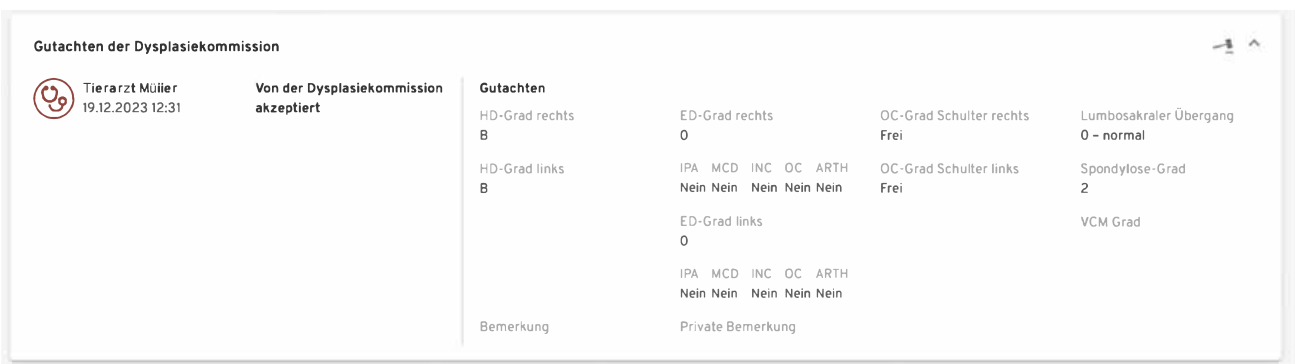

• Um das Gutachten-PDF zu generieren, klicken Sie ganz oben rechts auf den Knopf «Abschliessen»:

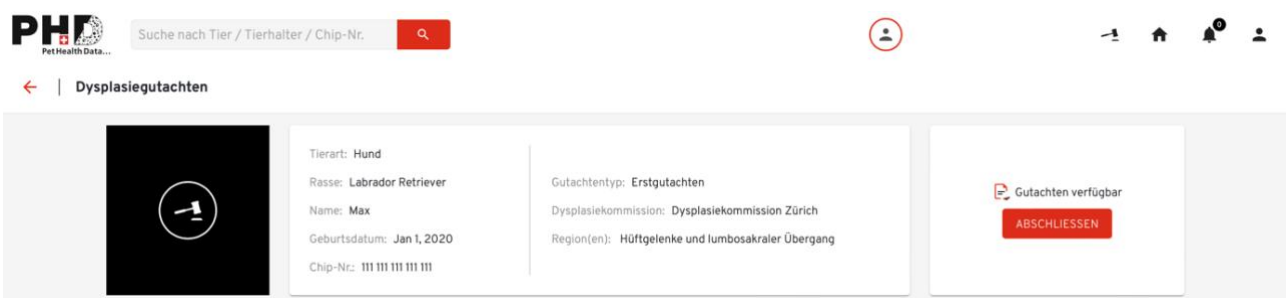

• Anschliessend erscheint ein Pop-Up Fenster, in dem die Angaben des Halters angezeigt werden. Hier können Sie, falls nötig die E-Mail-Adresse des Halters aktualisieren, sowie auswählen ob und wenn ja welche Röntgenbilder Sie dem Halter zur Verfügung stellen möchten und bei Bedarf einen Kommentar zum Gutachten einfügen:

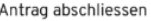

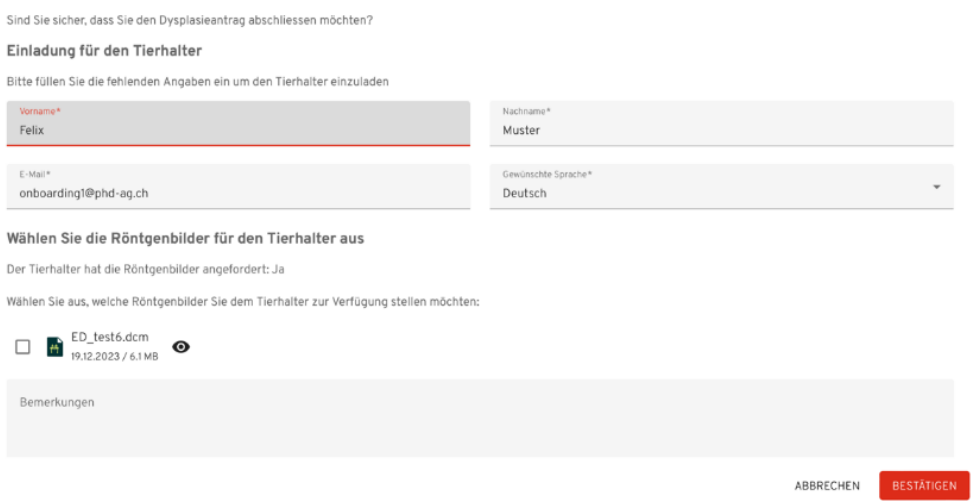

 $\times$ 

• Wenn Sie danach auf «Bestätigen» klicken, wird ein E-Mail an den Halter verschickt mit einem Link zur Registrierung auf der PHBooklet-Plattform:

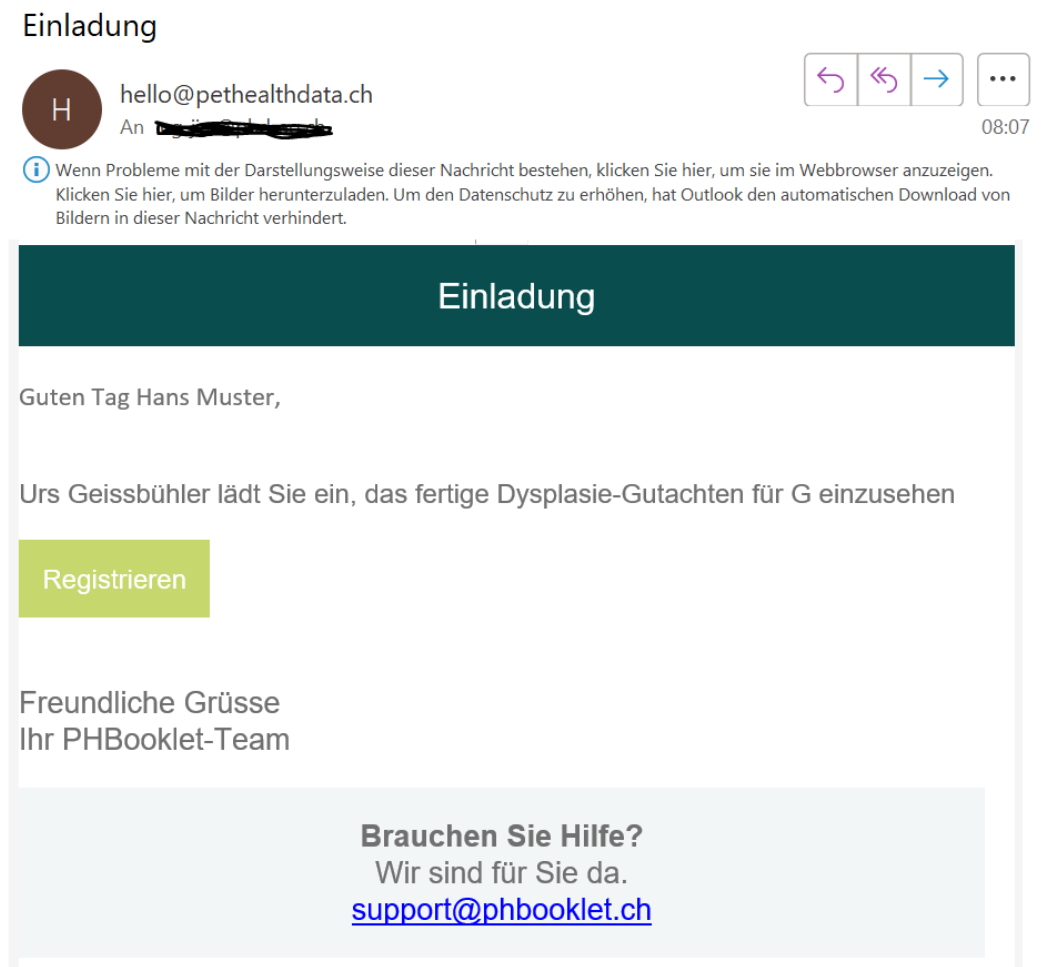

the control of the control of the

• Nach dem Registrierungsprozess werden dem Halter Tier und Gutachten angezeigt. Der Halter hat nun 14 Tage Zeit, das Gutachten herunterzuladen oder kann ein PHBooklet-Abo im Online Bezahlsystem erwerben und hat damit ein Jahr lang Zugriff auf das [PHBooklet.](https://app.pethealthbooklet.ch/login)

**Bitte informieren Sie den Halter anlässlich der Röntgenkonsultation, dass er für den Bezug des Gutachtens eine automatische E-Mail erhalten wird. Bitte informieren Sie den Halter über die PHBooklet-Plattform, indem Sie dieses [Dokument](https://www.pethealthdata.ch/_files/ugd/3c0ca8_1ffd0b0f6ef644df818c7755070a7fcf.pdf) ausdrucken und mitgeben.**

Falls ein Halter nicht via PHBooklet auf das Gutachten zugreifen möchte (keine Registrierungspflicht), so kann er wie bisher das Gutachten bei Ihnen anfordern und Sie können das PDF via PHD-Plattform für den Halter herunterladen, **jedoch erst nachdem sie beim Einladungsfenster auf «Bestätigen» geklickt haben.**